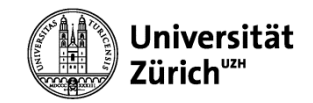

# **WINDOWS 10**

### Modul 2 - Windows effizient nutzen

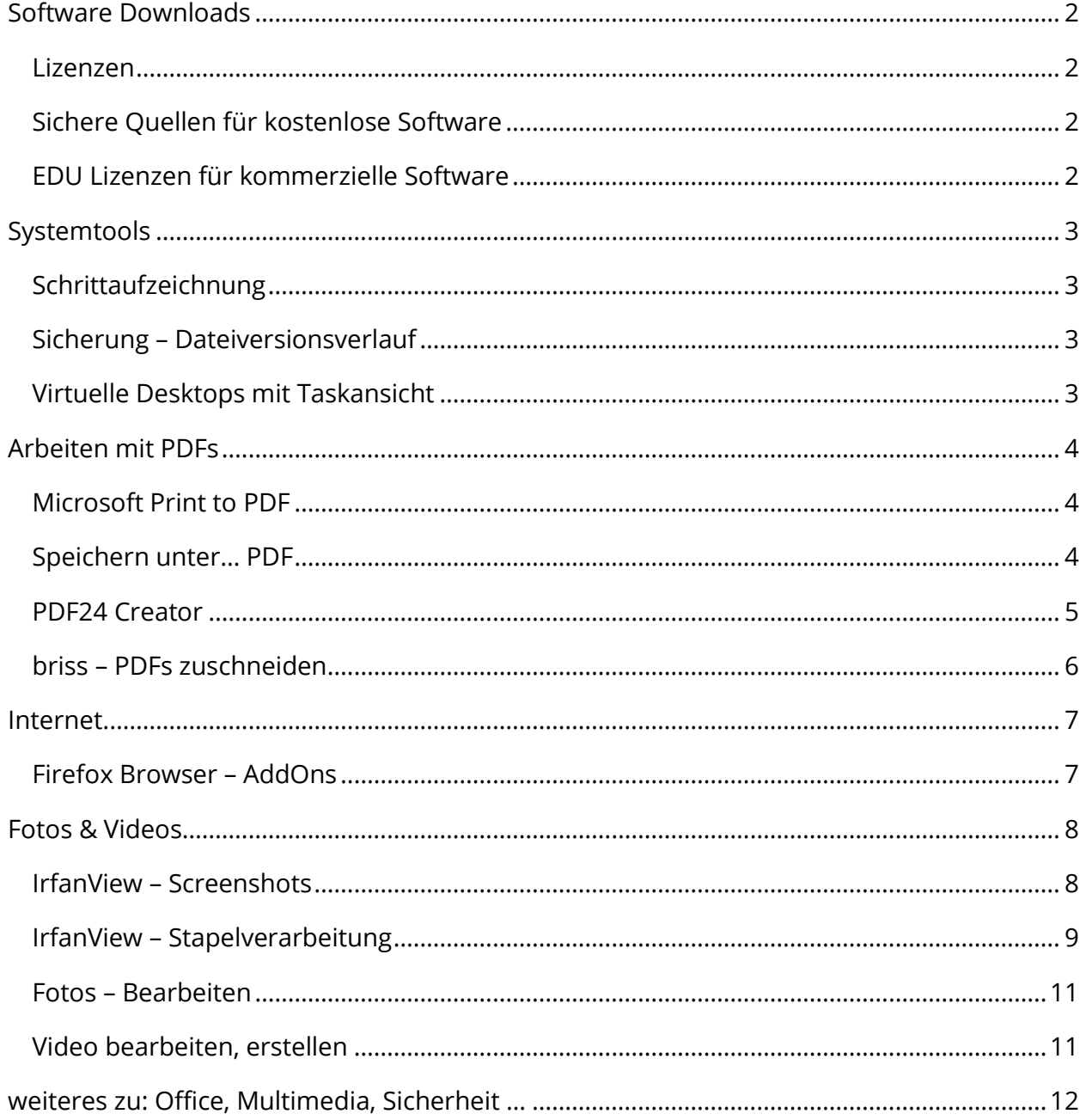

# Software Downloads

### Lizenzen

<span id="page-1-1"></span><span id="page-1-0"></span>Es gibt verschiedene Nutzungsrechte (Lizenzen) die man beachten muss. Die wichtigsten sind:

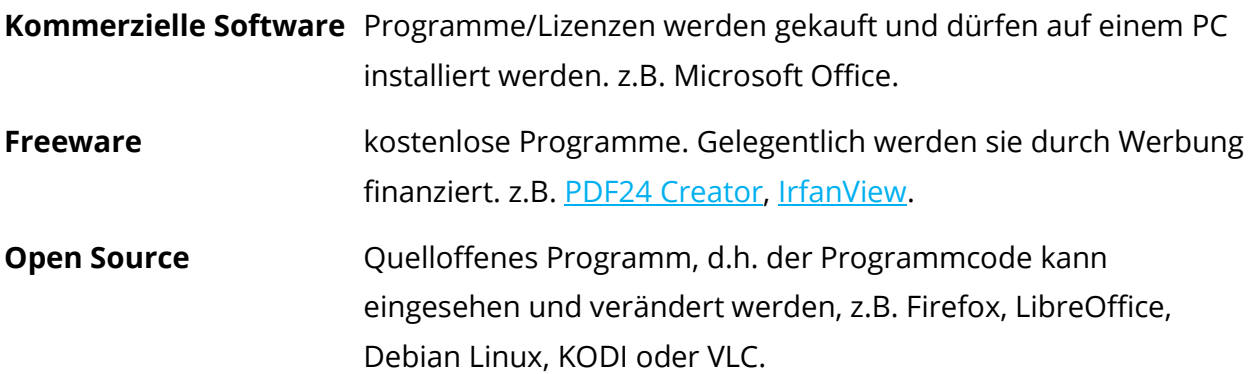

### Sichere Quellen für kostenlose Software

<span id="page-1-2"></span>Sichere und zuverlässige Quellen für kostenlose Programme sind u.a.:

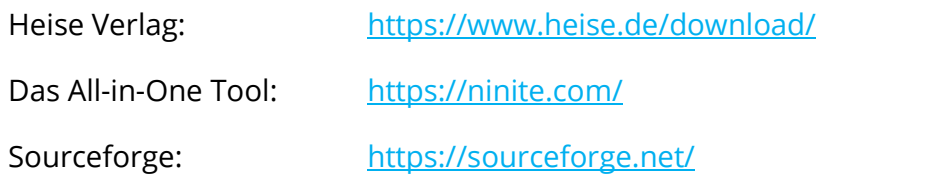

### EDU Lizenzen für kommerzielle Software

<span id="page-1-3"></span>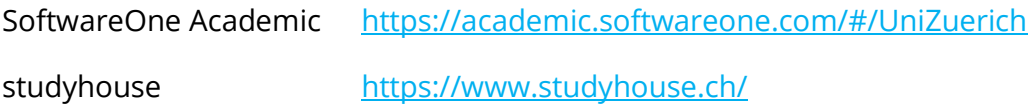

# Systemtools

### Schrittaufzeichnung

<span id="page-2-1"></span><span id="page-2-0"></span>Die «Schrittaufzeichnung» zeichnet alle Aktionen, Bildschirminhalte und mögliche Fehlermeldungen auf.

Die gesammelten Informationen für den Support werden in eine Zip Datei gespeichert.

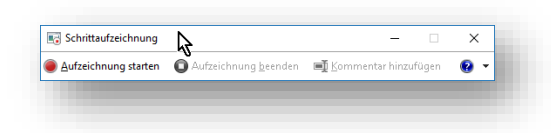

### Sicherung – Dateiversionsverlauf

<span id="page-2-2"></span>Mit dem Dateiversionsverlauf werden Kopien ihrer Dateien auf ein externes Laufwerk gespeichert.

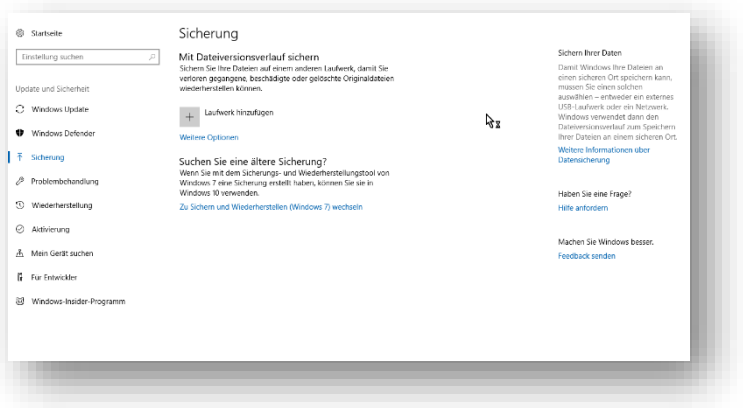

### Virtuelle Desktops mit Taskansicht

<span id="page-2-3"></span>Über die Taskansicht (#+Tab) siehst du alle offenen Fenster. Selten gebrauchte Programme können auf virtuelle Desktops ausgelagert werden.

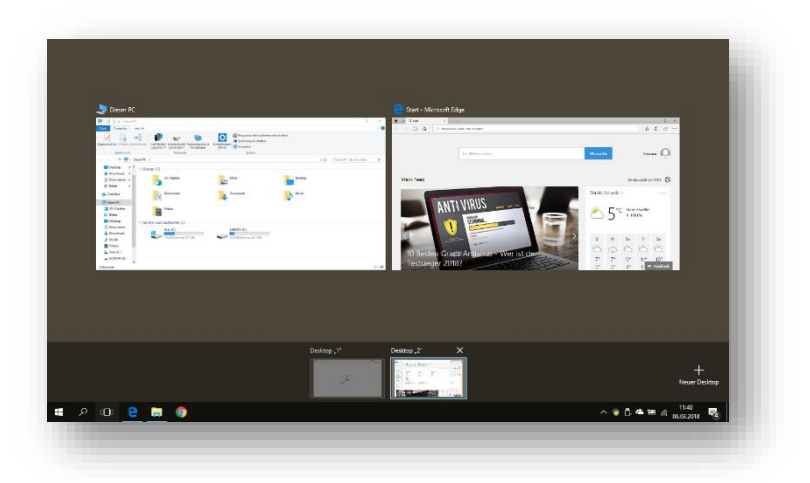

## Arbeiten mit PDFs

### Microsoft Print to PDF

<span id="page-3-1"></span><span id="page-3-0"></span>Windows 10 beinhaltet einen virtuellen Drucker «Microsoft Print to PDF». Damit lassen sich beliebige Dokumente als PDF speichern.

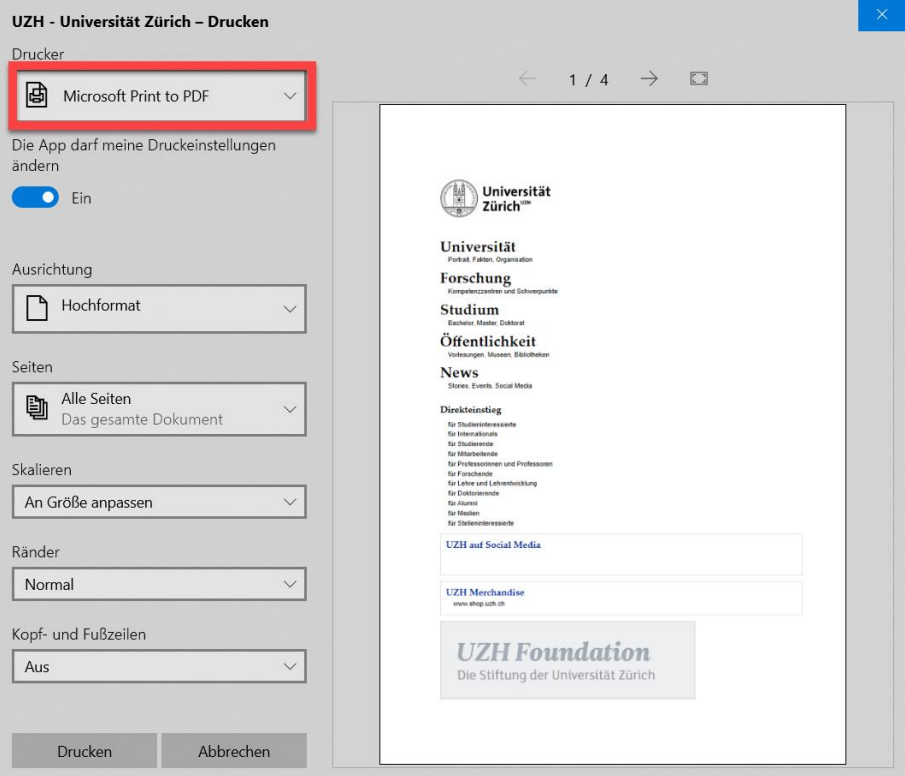

### Speichern unter… PDF

<span id="page-3-2"></span>Jedes Office Dokument kannst du direkt als PDF abspeichern.

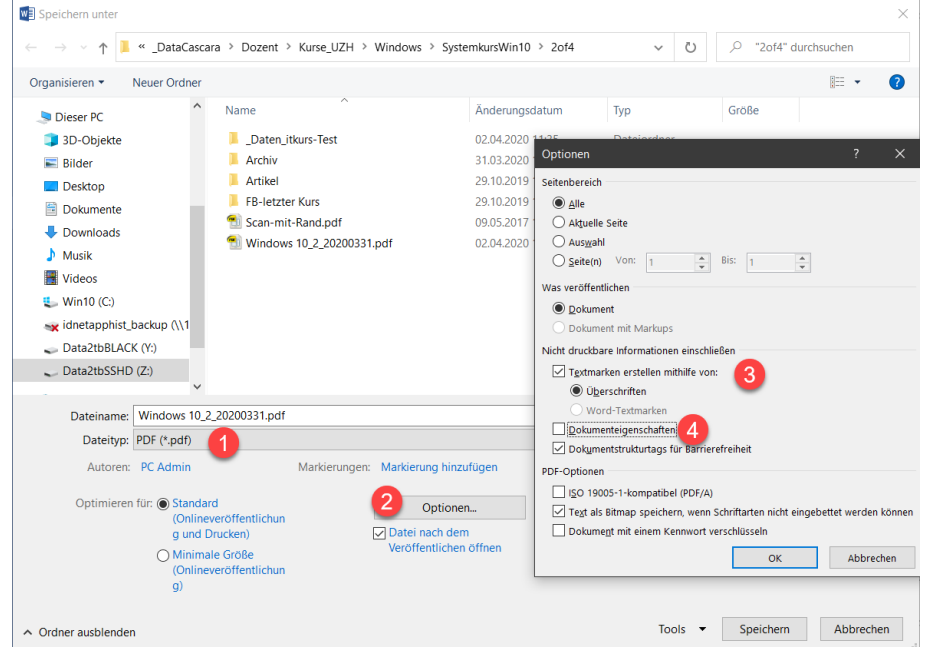

### PDF24 Creator

<span id="page-4-0"></span>Mit diesem Tool kann man PDF Dokumente Teilen, Zusammenführen oder einzelne Seiten extrahieren.

#### PDF Creator

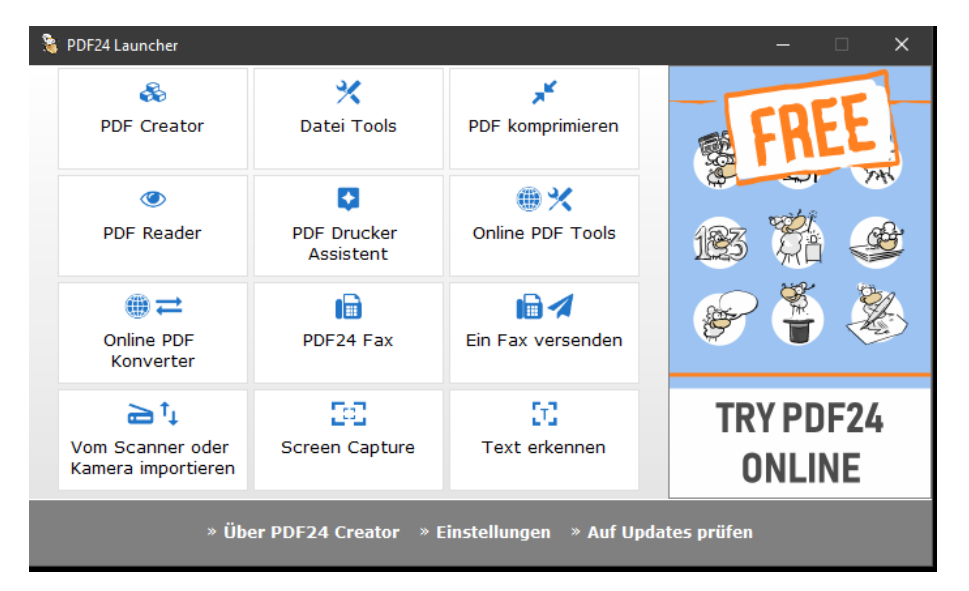

Dokumente in den Arbeitsbereich legen > Rechtsklick oder Drag-and-Drop

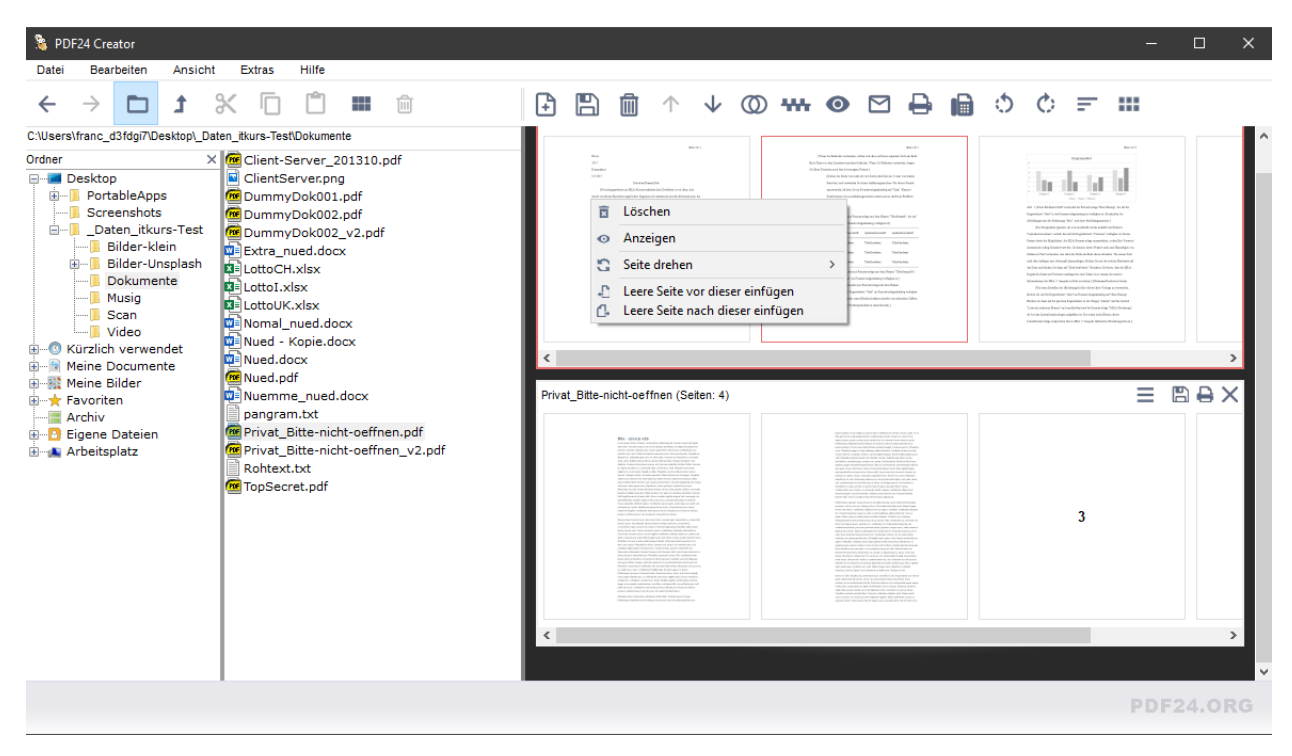

### briss – PDFs zuschneiden

<span id="page-5-0"></span>[briss](https://sourceforge.net/projects/briss/) erkennt den Textbereich des Dokumentes welcher beschnitten werden kann.

#### File > Load

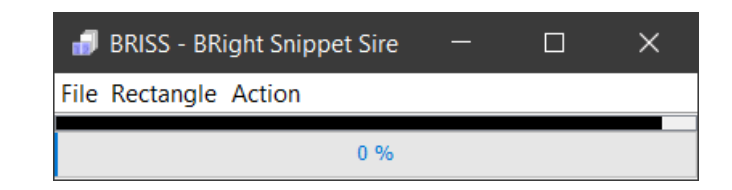

**OK** 

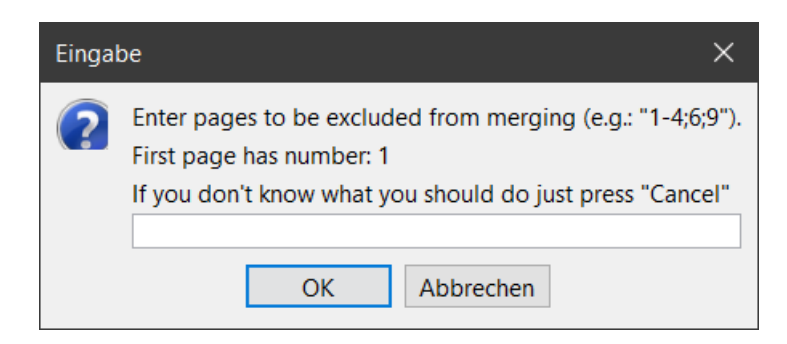

#### Positionsrahmen setzen….

Action > Crop PDF

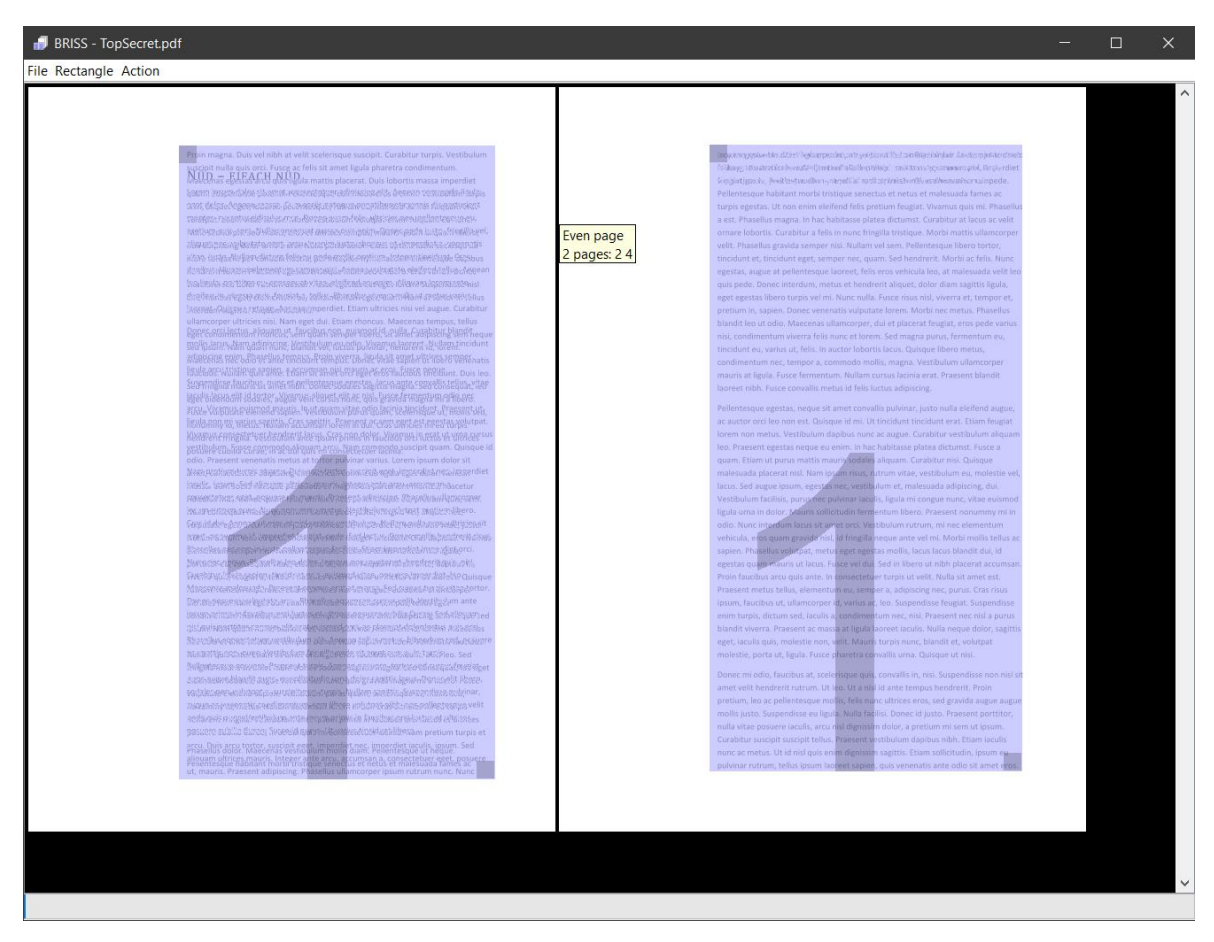

### Internet

### Firefox Browser – AddOns

<span id="page-6-1"></span><span id="page-6-0"></span>Der Firefox lässt sich mit zahlreichen AddOns beliebig erweitern.

Empfehlenswerte Erweiterungen:

- **DuckDuckGo Privacy Essentials** besserer Datenschutz
- 
- 
- 

**Privacy Badger** Tracker blockieren **uBlock Origin** Werbung sperren **OneNote Clipper** Webinhalte in OneNote speichern **Evernote Web Clipper Inhalte in Evernote speichern** 

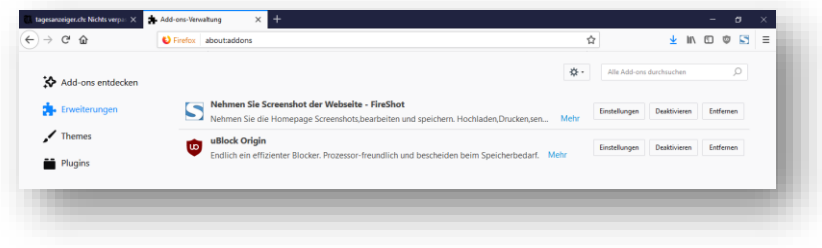

### Fotos & Videos

### IrfanView – Screenshots

<span id="page-7-1"></span><span id="page-7-0"></span>Mir IrfanView kann man bequem Screenshots «knipsen» und direkt abspeichern lassen.

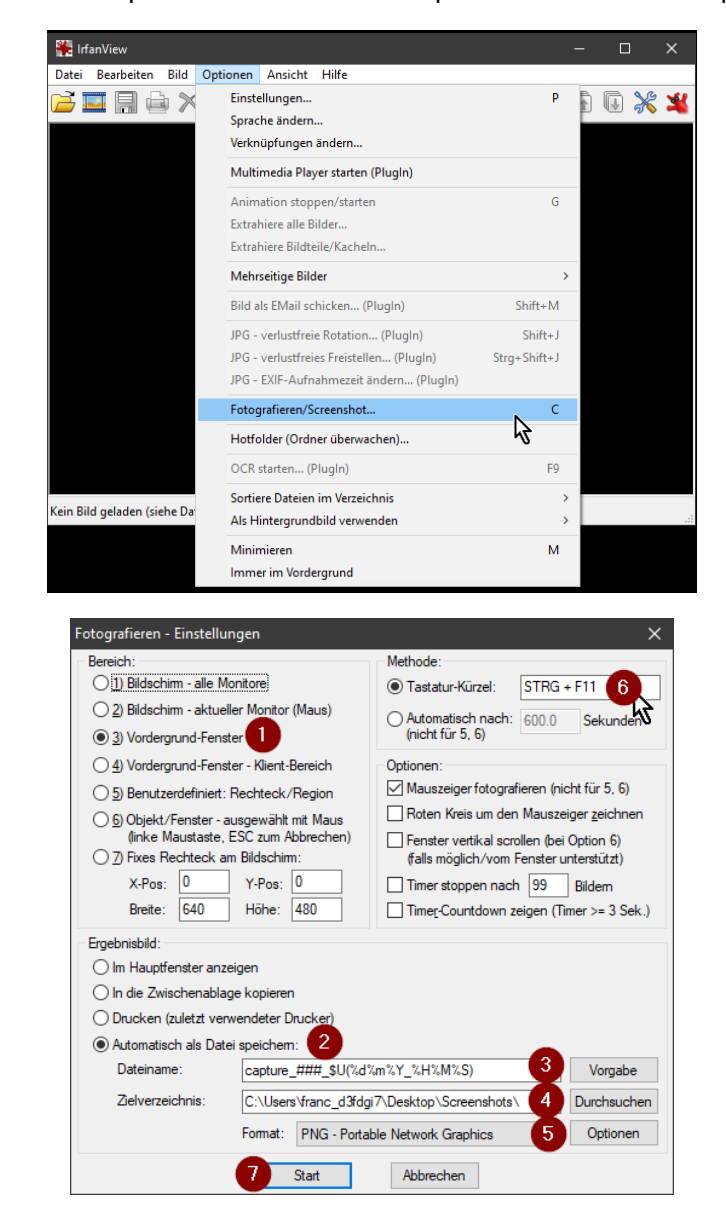

### IrfanView – Stapelverarbeitung

<span id="page-8-0"></span>Ganze Verzeichnisse kann man mit IrfanView in einem Stapel verarbeiten.

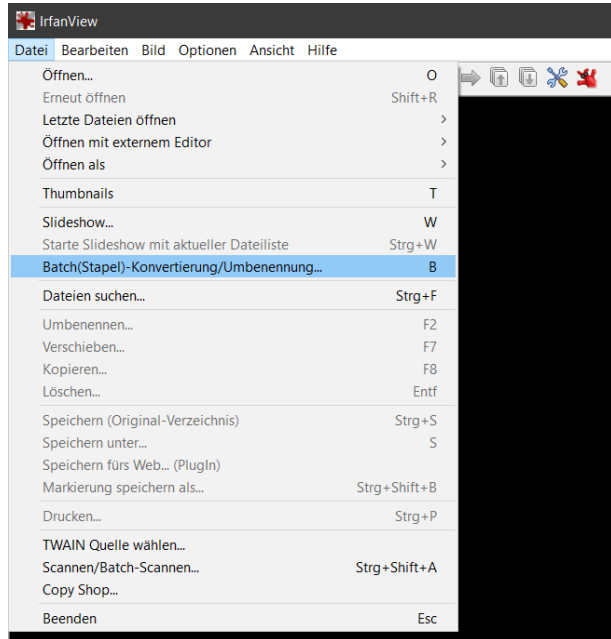

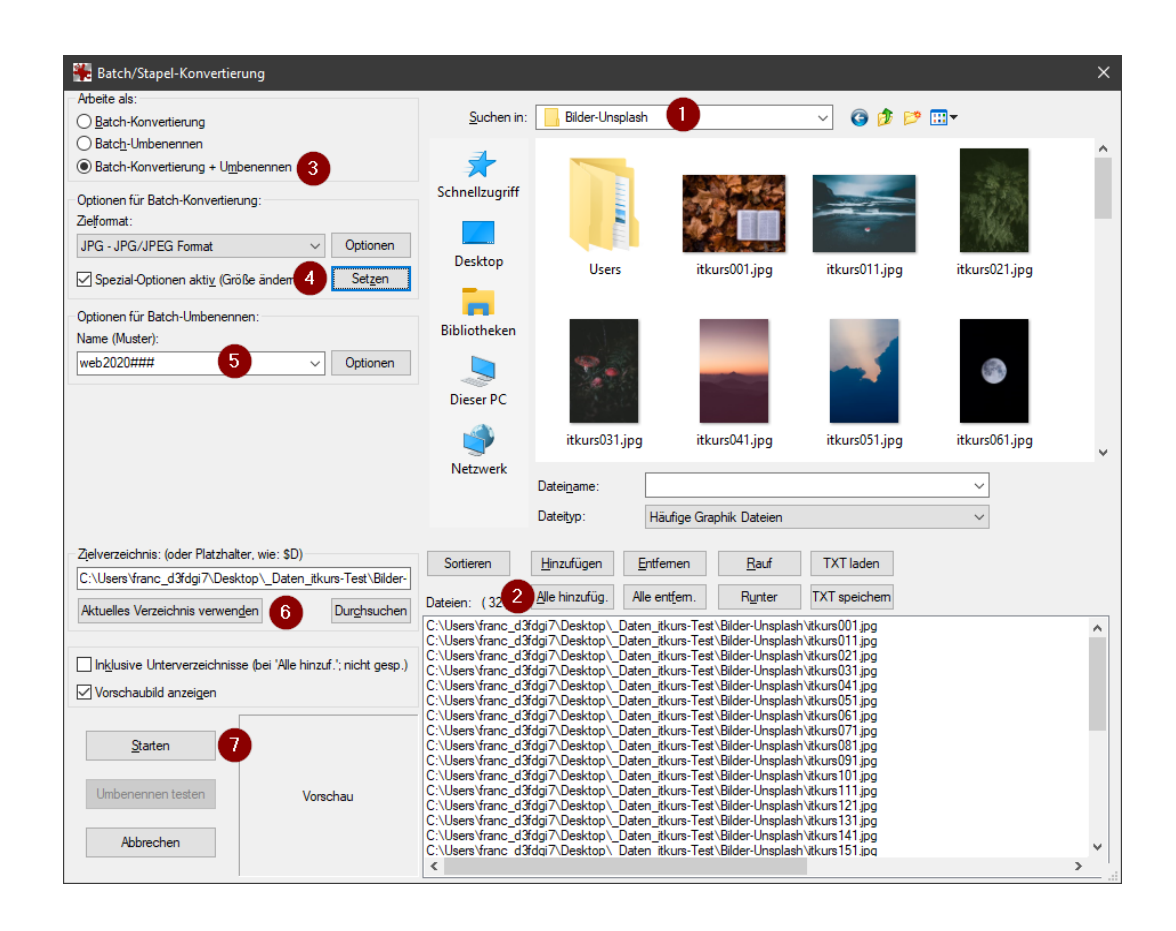

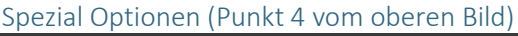

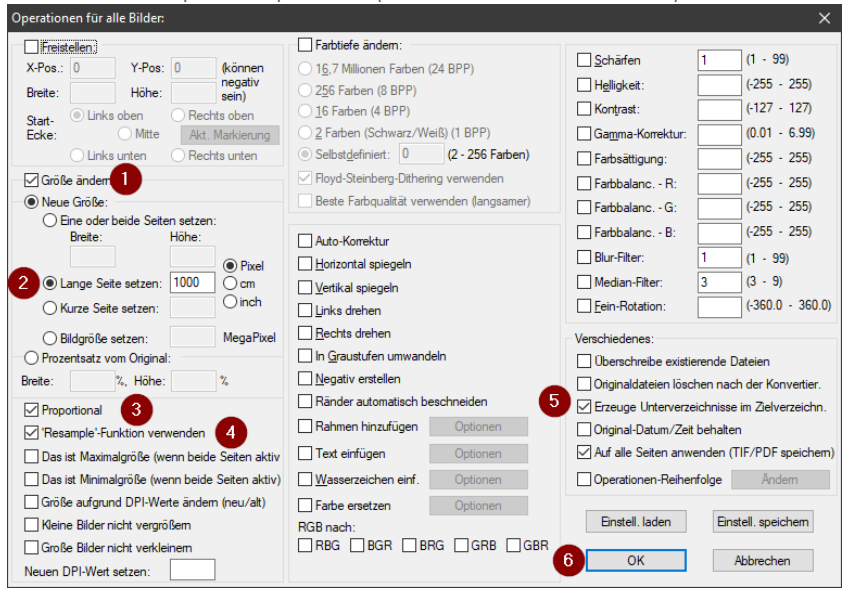

### Fotos – Bearbeiten

<span id="page-10-0"></span>Das Windows Bordmittel «Fotos» kann Bilder zuschneiden, drehen, farblich anpassen und Flecken korrigieren.

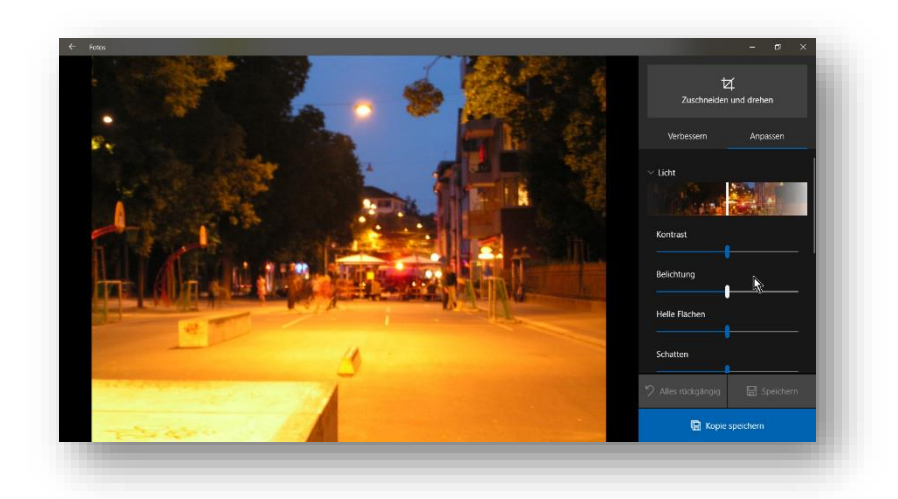

### Video bearbeiten, erstellen

<span id="page-10-1"></span>Fotos kann Videos beschneiden, neu zusammenstellen und z.B. mit Musik untermalen.

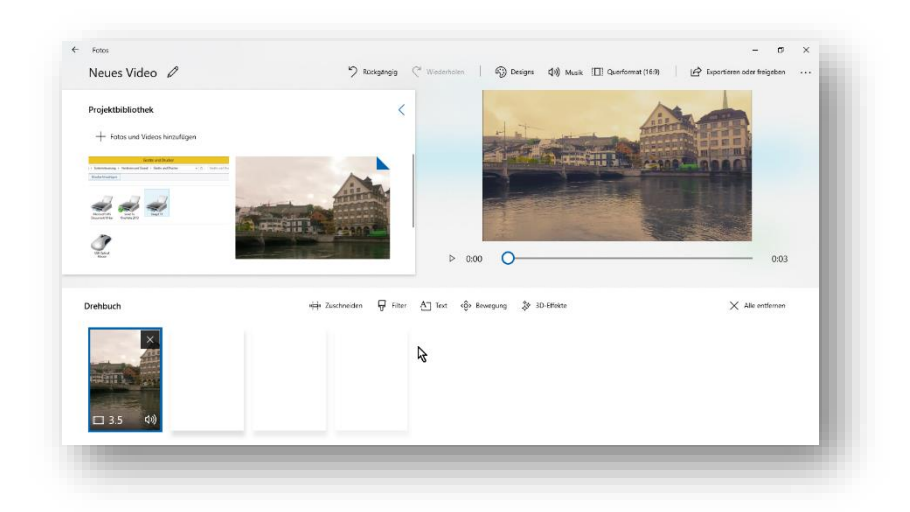

# <span id="page-11-0"></span>weiteres zu: Office, Multimedia, Sicherheit …

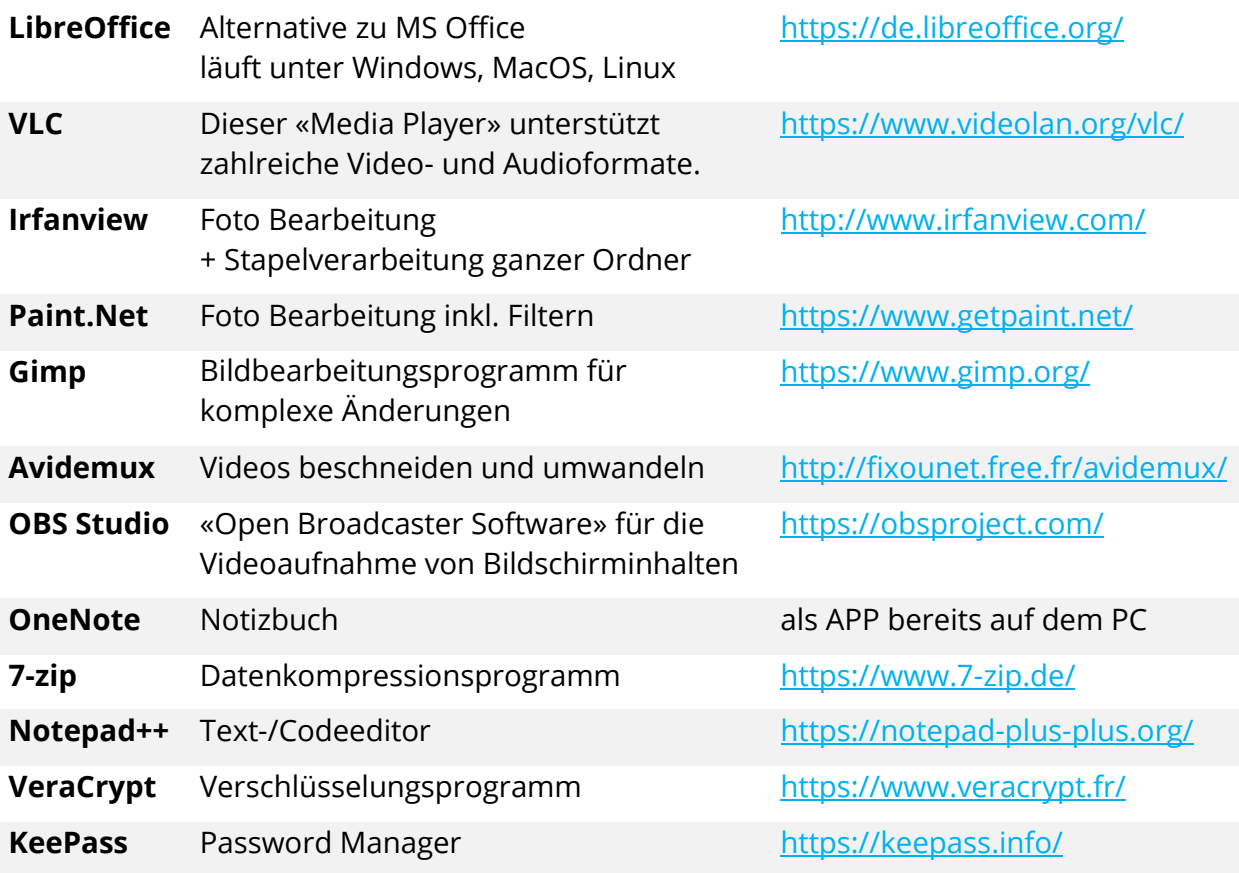